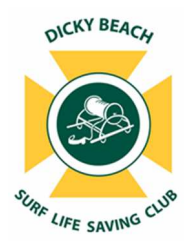

**Dicky Beach SLSC Nippers** 

**Getting Started with Team App** 

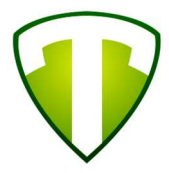

Dicky Beach Surf Life Saving Club use Team App to communicate and coordinate regarding our Junior Activities 'Nippers' program.

Team App is a free app designed to provide sporting and social clubs with better tools for communicating with members in real time using either web based or smartphone app interfaces. You can find out more about Team App here.

Below are some instructions to assist first time users to download, register and set up Team App for use.

## **Instructions for smartphone users:**

- 1. In either the Apple App Store or the Google Play Store, search for 'Team App' (published by Team Mates) and download to your device;
- 2. Launch the app and press the Sign Up button at the bottom of the screen;
- 3. Enter your details in the sign up page and press Submit at the top of the screen;
- 4. An email will be sent to your nominated email address. Please click on the link to verify your account. Nb. Check your junk mail if you do not receive this email in your inbox;
- 5. Log in to your Team App account and type Dicky Beach SLSC Nippers in the search bar at the top of the screen;
- 6. Select Dicky Beach SLSC Nippers and click to install it to your Team App;
- 7. You have successfully installed Team App, however there is one more important step to complete the process. To select the groups for which you would like notifications, select settings from the top of the screen;
- 8. From the Settings Menu, select Access Groups;
- 9. Switch on notifications for all groups in the list to which you would like to subscribe.
- 10. Enter a short reason for requesting access, eg "Parent of Joe Bloggs" or "I am an Age Manager" etc;
- 11. Your request will be reviewed and approved as appropriate. Please be aware that approving access to these groups may not happen immediately;
- 12. Should you require further information or support, please contact the Life Saving Administration Office on ph: 5491 5742 or email promotions@dickybeachsurfclub.com.

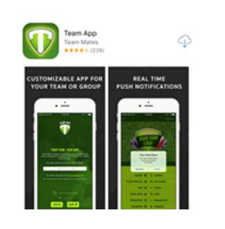

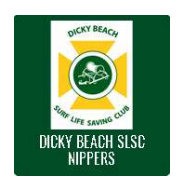

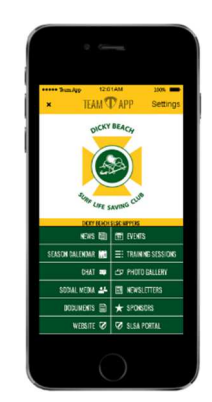

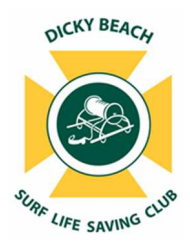

**Dicky Beach SLSC Nippers** 

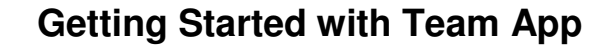

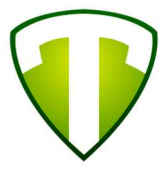

For those without a smartphone, you can still register with Team App on your desktop and experience the same functionality as the mobile app with the added benefit of receiving emails instead of push notifications.

## **Instructions for desktop computer users:**

- 1. Go to www.teamapp.com and click sign up in the top right hand corner of the screen;
- 2. Complete the sign up form and click Submit;
- 3. In the Search Bar at the top of the screen, search for Dicky Beach SLSC Nippers and press enter;
- 4. Once you have added Dicky Beach SLSC Nippers to your Team App, you need to select your membership to the different groups within the club. To do this, select Membership near the top right hand corner of the screen;
- 5. From the list, select the group/s you wish to have access to and receive notifications for;
- 6. Enter a short reason for requesting access, eg "Parent of Joe Bloggs" or "I am an Age Manager" etc;
- 7. Your request will be reviewed and approved as appropriate. Please be aware that approving access to these groups may not happen immediately;
- 8. Should you require further information or support, please contact the Life Saving Administration Office on ph: 5491 5742 or email promotions@dickybeachsurfclub.com.